## Template:FMC64 First start card

×

Leading GNSS/GSM/Blue-tooth Terminal for advanced applications

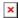

## **Contents**

- 1 How to insert SIM card
- 2 How to insert microSD card

## How to insert SIM card

- 1. Unscrew 4 screws counterclockwise that are located on the bottom of the device.
- 2. Remove the cover.
- 3. Insert SIM card as shown with PIN request disabled or read Security info how to enter it later in Teltonika Configurator. Make sure that SIM card cut-off corner is pointing forward to slot. SIM slot 1 is closer to PCB, SIM slot 2 is the upper one.
- 4. Connect battery as shown to device.
- 5. After configuration, see "PC Connection (Windows)", attach device cover back.
- 6. Screw in all screws. Device is ready to be mounted.

×

Micro-SIM card insertion/removal must be performed when device is powered off 
■ external voltage and internal battery disconnected. Otherwise Micro-SIM card might be damaged or device will not detect it.

## How to insert microSD card

- 1. Push microSD card lock case.
- 2. Open microSD card locker.
- 3. Correctly insert microSD card into slot.
- 4. Close microSD card locker.
- 5. Push microSD card lock case to locked position.

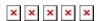